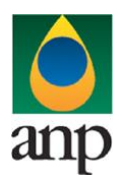

**SIGEP – Sistema de Informações Gerenciais de Exploração e Produção**

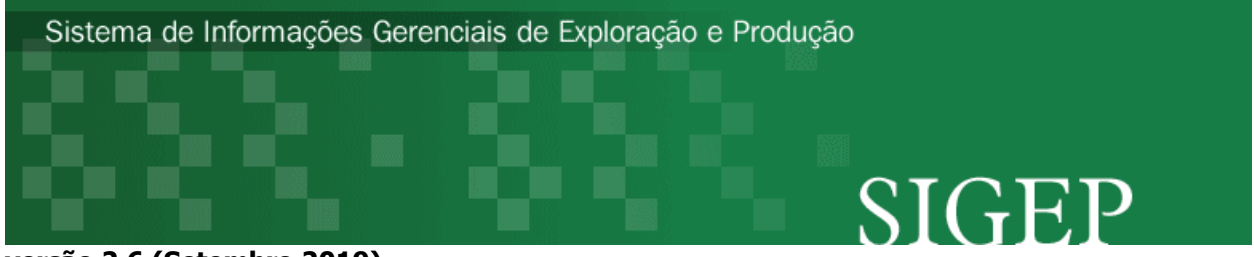

**versão 2.6 (Setembro 2019)** 

# **Procedimento de Carga dos dados da ND (Notificação de Descoberta) via Internet**

**SEP – Superintendência de Exploração** 

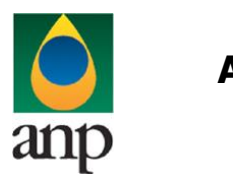

**SIGEP – Sistema de Informações Gerenciais de Exploração e Produção**

### **Índice**

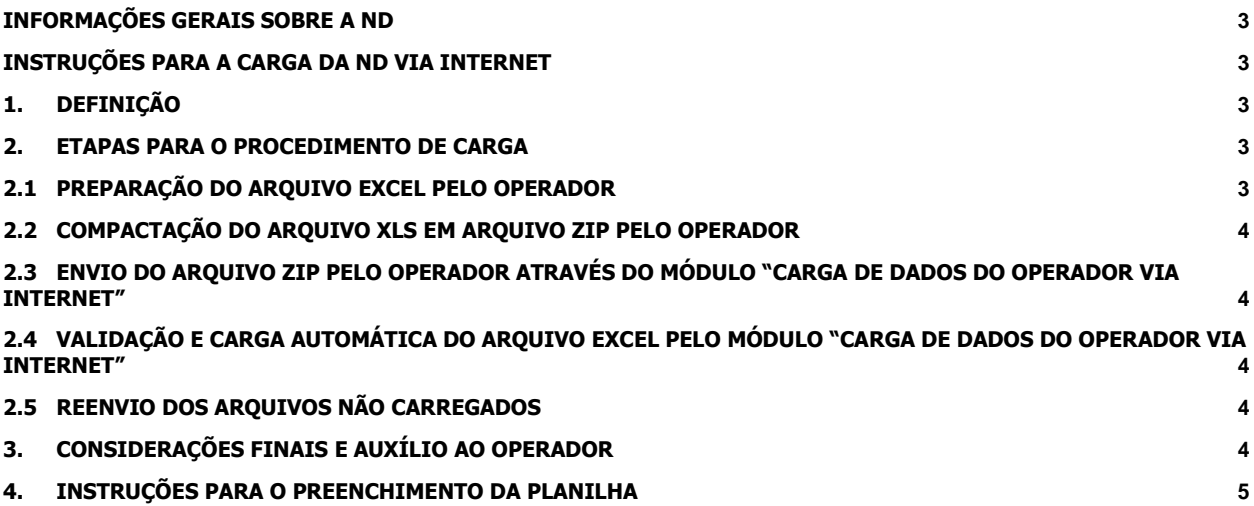

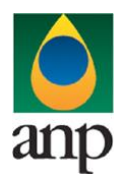

**SIGEP – Sistema de Informações Gerenciais de Exploração e Produção**

#### **INFORMAÇÕES GERAIS SOBRE A ND**

A Notificação de Descoberta destina-se a informar à Superintendência de Exploração qualquer descoberta de hidrocarbonetos ocorrida durante a perfuração de um poço exploratório. Caracteriza-se como descoberta a ocorrência de indícios, em uma mesma zona, a partir de dois dos métodos abaixo:

- Indícios em rocha (calha, testemunho, amostra lateral) e/ou detector de gás;
- Indicação de petróleo e/ou gás em MWD ou por Interpretação de Perfis LWD ou Convencionais;
- Recuperação de petróleo e/ou gás livre em testes de formação (por tubulação ou cabo);
- Presença de petróleo e/ou gás na superfície quando perfurando underbalanced ou quando em ameaça de erupção (kick).

A ND deve ser encaminhada pelo operador à ANP até 72 horas após sua ocorrência.

Ressalta-se que o conceito de descoberta aqui considerado difere daquele para o qual muitas vezes este termo é empregado. Não necessariamente uma descoberta, nos termos desta notificação, será desenvolvida ou mesmo avaliada. Trata-se apenas, conforme estabelece o Contrato de Concessão, da comunicação da detecção de que há indícios de hidrocarbonetos no poço em questão. Tanto que são exigidos neste documento, conforme descrição de itens adiante, dados básicos que caracterizem esta descoberta, até porque o prazo de entrega (72 horas) provavelmente não é suficiente para uma avaliação mais completa. Maiores informações sobre a descoberta serão remetidas no Relatório Final de Poço Exploratório, e em possíveis Relatório de Testes de Formação (caso sejam executados testes de formação) e Plano de Avaliação de Descoberta (caso o operador considere que a descoberta mereça ser avaliada com um programa de avaliação).

Descobertas de outros recursos minerais devem ser comunicadas à SEP por meio de ofício sem formatação específica.

#### **INSTRUÇÕES PARA A CARGA DA ND VIA INTERNET**

#### **1. DEFINIÇÃO**

A carga da ND via Internet compreende a exportação de dados pela empresa operadora do contrato de concessão para o SIGEP (Sistema de Gerenciamento de Exploração e Produção), através da opção Carga de Dados no i-SIGEP.

#### **2. ETAPAS PARA O PROCEDIMENTO DE CARGA**

O procedimento para a "Carga de Dados do Operador via Internet" consiste nas seguintes etapas:

- Preparação do arquivo excel pelo operador;
- Compactação do arquivo excel em arquivo zip pelo operador;
- Envio do arquivo zip pelo operador através do módulo "Carga de Dados do Operador via Internet";
- Validação automática do arquivo excel pelo módulo "Carga de Dados do Operador via Internet";
- Reenvio dos arquivos não carregados.

#### **2.1 PREPARAÇÃO DO ARQUIVO EXCEL PELO OPERADOR**

Os dados da ND devem ser enviados em formato compatível com Microsoft Excel (versão 98/2000)\* e de acordo com o arquivo ND\_NOME\_POÇO\_v00.XLS, que acompanha este manual.

\*O OpenOffice (versão 1.1.4, disponível no site: www.openoffice.org) também poderá ser utilizado para o preenchimento dos dados da ND, sendo necessário apenas salvar a planilha no formato Microsoft Excel 97/2000/XP (.xls;xlw)

O nome da planilha deverá seguir o formato ND\_NOME\_POÇO\_ANP\_v00.xls, onde v00 corresponde ao número de versão de envio do relatório, responsável pelo controle do número de tentativas de envio/processamento de um determinado documento. O primeiro envio deverá ser a versão 00.

Exemplo:

ND\_1BRSA1111BA\_V00.xls (nome do primeiro arquivo da Notificação de Descoberta do poço 1BRSA1111BA).

Caso a carga não tenha sido efetuada por alguma falha no envio ou erro no preenchimento, ou os dados remetidos tenham sido reprovados após análise pelo técnico da ANP, solicitando correções ou complementações, um novo relatório deverá ser encaminhado com as devidas correções e nomeado da seguinte forma: ND\_1BRSA1111BA\_**V01**.xls.

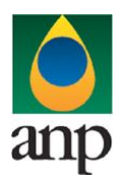

### **SIGEP – Sistema de Informações Gerenciais de Exploração e Produção**

#### **2.2 COMPACTAÇÃO DO ARQUIVO XLS EM ARQUIVO ZIP PELO OPERADOR**

O envio dos dados pela da Internet não é feito através da planilha Excel. A planilha deve ser previamente compactada, utilizando um software combatível com **\*\*WinZIP** e o arquivo ZIP precisa ter o mesmo nome da planilha Excel. Ou seja, o arquivo ZIP deverá conter APENAS um único arquivo, a fim de aumentar a consistência/eficiência dos arquivos enviados**.**

\*\* O Filzip (versão 3.2, disponível no site http://www.filzip.com), também poderá ser utilizado na compactação da planilha Excel.

Essas regras visam a facilitar o posterior controle dos arquivos enviados e do resultado da carga pelo próprio operador. **Atenção:** o arquivo ZIP deve ter o mesmo nome utilizado para a planilha.

#### **2.3 ENVIO DO ARQUIVO ZIP PELO OPERADOR ATRAVÉS DO MÓDULO "CARGA DE DADOS DO OPERADOR VIA INTERNET"**

No próprio site [\(http://www.anp.gov.br/sigep\)](http://www.anp.gov.br/sigep), poderá ser visualizada uma lista dos arquivos zip enviados, além da situação da carga (coluna status: "**em análise**", indicando que o arquivo foi recebido pela ANP e está sendo analisado automaticamente pelo sistema; "**carregado**", indicando que TODOS os dados do arquivo da ND foram validados e carregados com sucesso; e "**rejeitado**", indicando que existe um problema na estrutura/formato na planilha Excel e por isso não foi carregado).

Para facilitar a correção dos códigos que não foram validados inteiramente, os erros encontrados na validação serão listados em um relatório html (hyperlink na coluna log).

#### **2.4 VALIDAÇÃO E CARGA AUTOMÁTICA DO ARQUIVO EXCEL PELO MÓDULO "CARGA DE DADOS DO OPERADOR VIA INTERNET"**

Após o envio do arquivo, algumas validações são feitas remotamente (sem que a empresa operadora necessite estar conectada ao site) para impedir que sejam carregados dados inconsistentes ou inexatos. Abaixo, a lista das validações a serem aplicadas em cada arquivo de entrada:

1. A 1ª linha de cada PASTA da planilha Excel deverá conter os mesmos rótulos e ordem de colunas definidas no layout de documento **(ND\_NOME\_POCO\_V00.XLS)**.

- 2. O cadastro do poço deverá constar no banco de dados da ANP;
- 3. As formatações das células devem estar condizentes com aquelas originais da planilha.

4. Após a carga, mesmo que o arquivo apareça como "Carregado" na tela de "Carga de Dados", os dados deverão ser aprovados por um técnico da ANP para que sejam inseridos no sistema e então possa ser gerada a versão impressa a ser entregue no protocolo da ANP. Caso os dados sejam reprovados, deverá ser enviada uma nova versão do arquivo com as correções solicitadas. Tanto a aprovação quanto a reprovação dos dados serão comunicadas ao operador através do email cadastrado no banco de dados para tal fim, e o status (Aprovado ou Reprovado) aparecerá na tela "Relatório" do i-SIGEP.

#### **2.5 REENVIO DOS ARQUIVOS NÃO CARREGADOS**

Os arquivos com status **"rejeitado"** não tiveram seus dados carregados no banco de dados da ANP e, portanto, deverão ser corrigidos e enviados novamente.

O reenvio deve seguir o mesmo processo cujas etapas estão acima enumeradas. Deve-se manter atenção ao número de versão de encaminhamento (Vxx) conforme item 2.1.

#### **3. CONSIDERAÇÕES FINAIS E AUXÍLIO AO OPERADOR**

#### **Além do envio da ND via internet, o operador deverá encaminhar à ANP cópia impressa dos dados carregados, a ser gerada automaticamente pelo sistema, na opção "Relatórios" do i-SIGEP.**

O usuário do i-SIGEP, assim que o acessa através de seu login e senha, tem acesso, pela opção Downloads/Manuais, à última versão deste manual e do arquivo Excel modelo, com a respectiva data de atualização. Assegure-se que a versão utilizada seja a em vigor.

**Dificuldades de exportação de documentos relativos ao arquivo da ND devem ser comunicadas através do telefone (21) 2112-8403/8404. As eventuais dificuldades de carga via internet não isentam os concessionários da obrigação de envio dos dados. Se as dificuldades persistirem após a repetição do procedimento de remessa de dados, a ND poderá ser enviada, conforme contato prévio com a Superintendência de Exploração, para o endereço eletrônico [theo@anp.gov.br.](mailto:theo@anp.gov.br)**

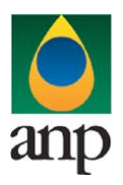

**SIGEP – Sistema de Informações Gerenciais de Exploração e Produção**

### **4. INSTRUÇÕES PARA O PREENCHIMENTO DA PLANILHA**

A seguir, a enumeração dos itens da ND disponível em arquivo excel no i-SIGEP.

1 - Planilha HEADER:

1.1 Filial: sigla da filial para cujo endereço eletrônico deve ser enviada mensagem contendo o resultado da análise das informações enviadas através deste arquivo, sendo elas reprovadas ou aprovadas. No caso de a empresa não possuir filiais cadastradas no banco de dados da ANP, deixar o campo em branco. Se desejar que o envio das mensagens com os resultados seja compartimentado entre filiais, deve ser remetida à ANP lista com as filiais e os respectivos endereços eletrônicos para que as mesmas sejam cadastradas.

1.2 Código Cadastro Poço: número oficial de cadastro do poço adotado pela ANP, definido segundo a Portaria 075/2000 e informado ao operador através da Notificação de Codificação de Poço.

1.3 Data Notificação: data em que esta ND foi enviada à ANP, no formato dd/mm/aaa;

1.4 Data Descoberta: data em que se deu a segunda ocorrência que caracterizou a descoberta, segundo o item Informações Gerais, grafada no formato dd/mm/aaaa;

1.5 Fluido(s): informar o(s) fluido(s) principal(is) identificado(s) com a descoberta. Deve ser inserido na planilha apenas o código, conforme tabela abaixo:

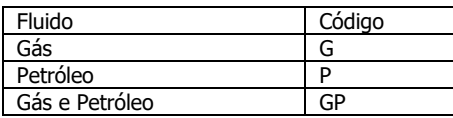

1.6 Estado Atual do Poço: indicar se o poço está perfurando, sendo avaliado, ou concluído;

1.7 Observações: qualquer tipo de observação relevante.

Formatação das células Excel

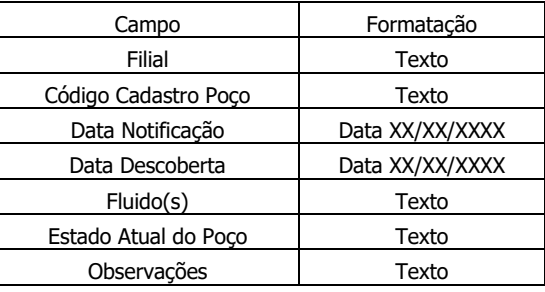

#### 2 - Planilha INDICIOS:

2.1 INTERVALOS/Topo (m): indicar o topo do intervalo com ocorrência de indício;

2.2 INTERVALOS/Base (m): indicar a base do intervalo com ocorrência de indício;

2.3 GEOCRONOLOGIA/Período: Informar o período em que foi depositada a camada sedimentar atingida pelo poço na profundidade onde ocorreu o indício, de acordo com os códigos exibidos na seção de "Consultas" do i-SIGEP;

2.4 GEOCRONOLOGIA/Época: Informar a época em que foi depositada a camada sedimentar atingida pelo poço na profundidade onde ocorreu o indício, de acordo com os códigos exibidos na seção de "Consultas" do i-SIGEP;

2.5 GEOCRONOLOGIA/Idade: Informar a idade em que foi depositada a camada sedimentar atingida pelo poço na profundidade onde ocorreu o indício, de acordo com os códigos exibidos na seção de "Consultas" do i-SIGEP;

OBS.: Será considerado na carga apenas o nível mais baixo entre os itens 2.4, 2.5 e 2.6, para evitar divergências entre a hierarquia estabelecida no sistema e aquela informada no arquivo de carga. Portanto, caso haja o detalhamento até a

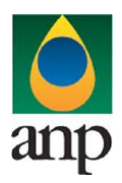

### **SIGEP – Sistema de Informações Gerenciais de Exploração e Produção**

idade, por exemplo, não é necessário preencher período e época. Se o detalhamento for até a época, não é necessário preencher o período.

2.6 LITOESTRATIGRAFIA/Grupo: Informar o grupo a que pertence a camada sedimentar atingida pelo poço na profundidade onde ocorreu o indício, de acordo com as cartas estratigráficas das bacias sedimentares brasileiras, e com os códigos exibidos na seção de "Consultas" do i-SIGEP;

2.7 LITOESTRATIGRAFIA/Formação: Informar a formação a que pertence a camada sedimentar atingida pelo poço na profundidade onde ocorreu o indício, de acordo com as cartas estratigráficas das bacias sedimentares brasileiras, e com os códigos exibidos na seção de "Consultas" do i-SIGEP;

2.8 LITOESTRATIGRAFIA/Membro: Informar o membro a que pertence a camada sedimentar atingida pelo poço na profundidade onde ocorreu o indício, de acordo com as cartas estratigráficas das bacias sedimentares brasileiras, e com os códigos exibidos na seção de "Consultas" do i-SIGEP;

OBS.: Será considerado na carga apenas o nível mais baixo entre os itens 2.7, 2.8 e 2.9, para evitar divergências entre a hierarquia estabelecida no sistema e aquela informada no arquivo de carga. Portanto, caso haja o detalhamento até o membro, por exemplo, não é necessário preencher grupo e formação. Se o detalhamento for até a formação, não é necessário preencher o grupo.

2.9 Tipo de indício: informar tipo de indício segundo a tabela:

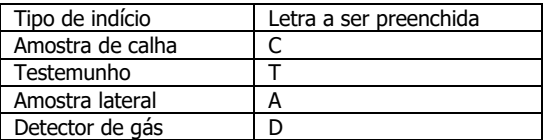

2.10 Fluorescência: qualidade da fluorescência conforme tabela:

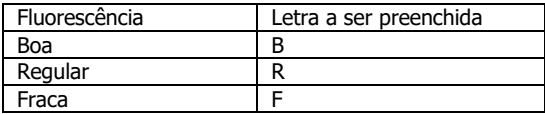

2.11 Corte: qualidade do corte conforme tabela:

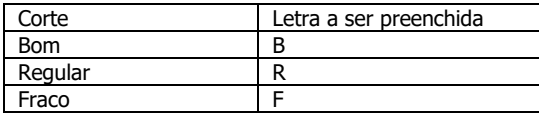

2.12 Detector de Gás/Valor Gás Total: informar o valor de gases totais medidos no detector;

2.13 Detector de Gás/Unidade Gás Total: informar a unidade do valor informado em 2.7. Ex.: UGT, %, ppm;

2.14 Detector de Gás/Valor Gás Pesado: informar o valor de gases pesados medidos no detector;

2.15 Detector de Gás/Unidade Gás Pesado: informar a unidade do valor informado em 2.9. Ex.: UGP, %, ppm;

Formatação das células Excel

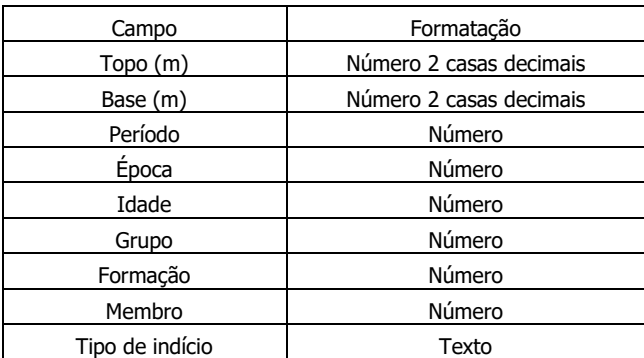

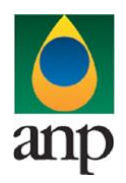

### **SIGEP – Sistema de Informações Gerenciais de Exploração e Produção**

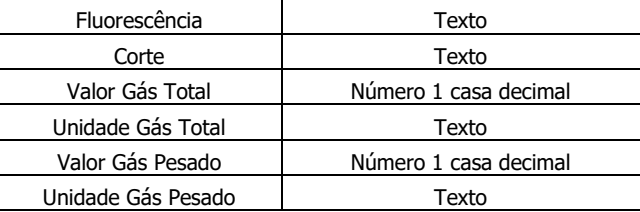

3 - Planilha PERFIS:

São listados aqui os intervalos apontados como de interesse pela interpretação de perfis.

3.1 INTERVALOS/Topo (m): indicar o topo do intervalo a que a interpretação se refere;

3.2 INTERVALOS/Base (m): indicar a base do intervalo a que a interpretação se refere;

3.3 GEOCRONOLOGIA/Período: Informar o período em que foi depositada a camada sedimentar atingida pelo poço na profundidade onde ocorreu o indício, de acordo com os códigos exibidos na seção de "Consultas" do i-SIGEP;

3.4 GEOCRONOLOGIA/Época: Informar a época em que foi depositada a camada sedimentar atingida pelo poço na profundidade onde ocorreu o indício, de acordo com os códigos exibidos na seção de "Consultas" do i-SIGEP;

3.5 GEOCRONOLOGIA/Idade: Informar a idade em que foi depositada a camada sedimentar atingida pelo poço na profundidade onde ocorreu o indício, de acordo com os códigos exibidos na seção de "Consultas" do i-SIGEP;

OBS.: Será considerado na carga apenas o nível mais baixo entre os itens 3.4, 3.5 e 3.6, para evitar divergências entre a hierarquia estabelecida no sistema e aquela informada no arquivo de carga. Portanto, caso haja o detalhamento até a idade, por exemplo, não é necessário preencher período e época. Se o detalhamento for até a época, não é necessário preencher o período.

3.6 LITOESTRATIGRAFIA/Grupo: Informar o grupo a que pertence a camada sedimentar atingida pelo poço na profundidade onde ocorreu o indício, de acordo com as cartas estratigráficas das bacias sedimentares brasileiras, e com os códigos exibidos na seção de "Consultas" do i-SIGEP;

3.7 LITOESTRATIGRAFIA/Formação: Informar a formação a que pertence a camada sedimentar atingida pelo poço na profundidade onde ocorreu o indício, de acordo com as cartas estratigráficas das bacias sedimentares brasileiras, e com os códigos exibidos na seção de "Consultas" do i-SIGEP;

3.8 LITOESTRATIGRAFIA/Membro: Informar o membro a que pertence a camada sedimentar atingida pelo poço na profundidade onde ocorreu o indício, de acordo com as cartas estratigráficas das bacias sedimentares brasileiras, e com os códigos exibidos na seção de "Consultas" do i-SIGEP;

OBS.: Será considerado na carga apenas o nível mais baixo entre os itens 3.7, 3.8 e 3.9, para evitar divergências entre a hierarquia estabelecida no sistema e aquela informada no arquivo de carga. Portanto, caso haja o detalhamento até o membro, por exemplo, não é necessário preencher grupo e formação. Se o detalhamento for até a formação, não é necessário preencher o grupo.

3.9 INTERPRETAÇÃO DE PERFIS/Litologia: litologia de cada intervalo de interesse identificado por perfil;

3.10 INTERPRETAÇÃO DE PERFIS/Porosidade: indicar a porosidade média ou faixa de porosidade do intervalo de interesse, expressa em porcentagem;

3.11 INTERPRETAÇÃO DE PERFIS/SW: indicar a saturação média ou faixa de saturação de água do intervalo de interesse, expressa em porcentagem;

3.12 INTERPRETAÇÃO DE PERFIS/EPV: indicar a espessura porosa verdadeira do intervalo de interesse, expressa em metros;

3.13 INTERPRETAÇÃO DE PERFIS/Fluido: indicar o tipo de fluido presente no intervalo de interesse (óleo, gás, óleo/água etc);

3.14 CONTATOS/ Prof. Contato: indicar a profundidade do contato entre fluidos no intervalo de interesse, em metros;

3.15 CONTATOS/ Tipo do Contato: especificar os fluidos em contato (ex.: O/A; G/O; G/A);

ANP – Agência Nacional do Petróleo, Gás Natural e Biocombustíveis 7

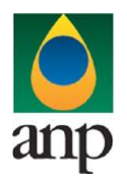

**SIGEP – Sistema de Informações Gerenciais de Exploração e Produção**

### Formatação das células Excel

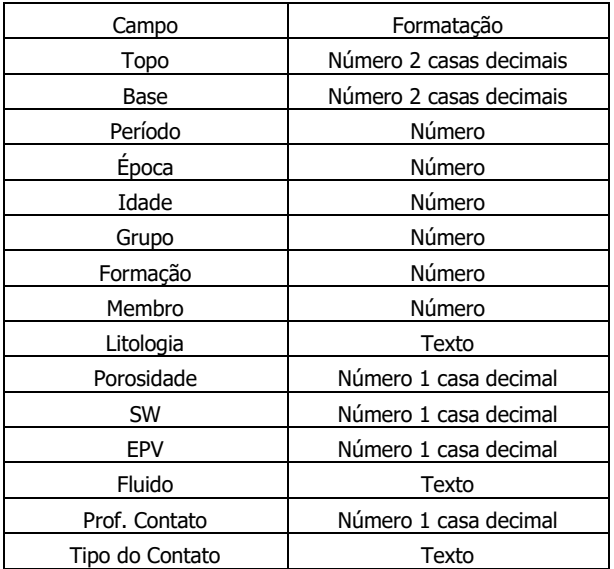

#### 4 - Planilha TESTES\_FORMACAO:

São listados aqui os testes de formação que conduziram à descoberta.

- 4.1 INTERVALOS/Topo (m): indicar o topo do intervalo em que o teste foi realizado;
- 4.2 INTERVALOS/Base (m): indicar a base do intervalo em que o teste foi realizado;

No caso de teste a cabo, informar o topo igual à base, igual ao ponto em que foi executado o teste.

4.3 Tipo de teste: indicar o tipo de teste segundo tabela:

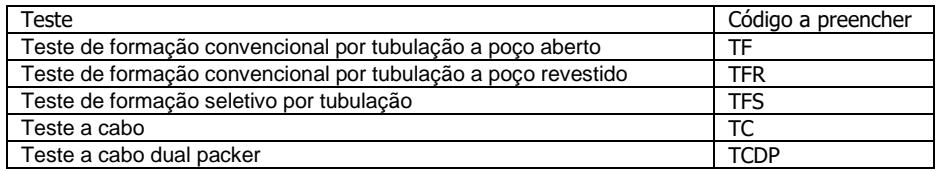

4.4 Vazão estimada: vazão de petróleo e/ou gás estimada expressa em metros cúbicos por dia. Se necessário, utilizar a opção de observações informando o seguinte sobre o teste: abertura, condições de surgência, método de avaliação da vazão (crescimento de coluna, medida, extrapolada, etc), razão gás/óleo etc;

- 4.5 Fluido: Indicar o fluido principal produzido (ex.: óleo, gás);
- 4.6 °API: em caso de produzir óleo, °API do óleo produzido;

4.7 Permeabilidade: permeabilidade do intervalo testado, expressa em mD, ou se não foi calculada, fornecer informação qualitativa (boa, regular, fechado etc).

- 4.8 IP: informar, em (m<sup>3</sup>/d)/(kgf/cm<sup>2</sup>), o índice de produtividade do intervalo
- 4.9 Depleção: informar o valor da depleção detectada, em kgf/cm<sup>2</sup>.

Formatação das células Excel

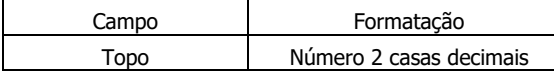

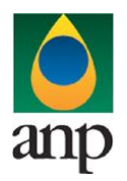

### **SIGEP – Sistema de Informações Gerenciais de Exploração e Produção**

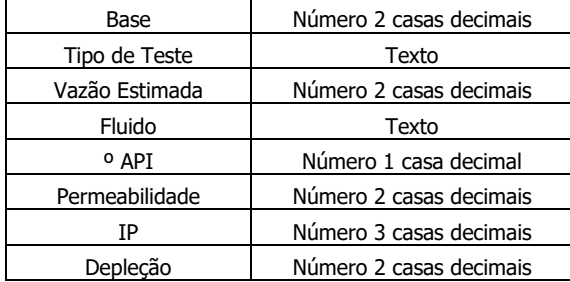

Atenção: Quando do preenchimento da ND, não deverá haver, na primeira linha de cada planilha, nenhuma alteração nos rótulos e na ordem de colunas definidas no layout do documento ND\_NOME\_POCO\_ANP\_v00.XLS. Deve-se atentar ainda à padronização de datas (dd/mm/aaaa) e demais informações, conforme especificado nas instruções acima e nos comentários presentes no próprio arquivo ND\_NOME\_POCO\_ANP\_V00.XLS.